#### **ALLGEMEINE INFORMATIONEN**

Dieses Dokument stellt die wichtigsten Entwicklungen der Software dBTrait und dBMaestro auf der Grundlage der auf dem Markt veröffentlichten Versionen vor. Diese Entwicklungen bestehen aus Korrekturen von Fehlern oder neuen Funktionalitäten.

Ein Upgrade von einer Version auf eine andere wird empfohlen. Für weitere Informationen wenden Sie sich bitte an Ihren Vertriebsmitarbeiter oder senden Sie eine Anfrage an den technischen Support: [01db.support@acoem.com.](mailto:01db.support@acoem.com)

# **OFFIZIELLE VERSIONEN**

Diese Tabelle fasst die offiziell freigegebenen Versionen und die älteste von ACOEM unterstützte Version zusammen:

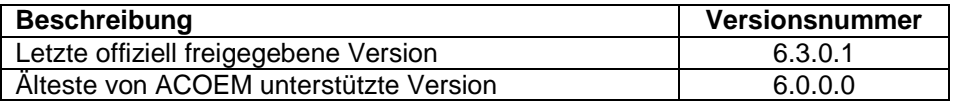

# **DBTRAIT**

## **VERSION 6.3.0.0**

#### **ALLGEMEIN**

- Neu: Kompatibel mit Bildern/Serienbildern/Videos, die in den Messsitzungen von DUO/ FUSION/CUBE gespeichert werden (Firmware-Version 2.50)
	- Darstellung über Pegel- und Spektrenzeitverlauf
	- Erfordert das K-Lite Codec Pack (Freeware), das mit dem allgemeinen Setup installiert wird.
- Windows-Kompatibilität: Nach dem Ende des Supports von Microsoft wird Windows 7 nicht mehr offiziell unterstützt. Die Software kann auf Windows 7 installiert werden, jedoch ohne Unterstützung.
- Deutsche Version: Übersetzungen geprüft und implementiert
- Koreanische Version verfügbar (neu)
- Version in vereinfachtem Chinesisch verfügbar (Teilübersetzungen Vollübersetzung später möglich)

#### **MENÜ GESETZLICHE ANLAYSE**

 Neu: Export nach Excel, Export nach Word oder einfaches Kopieren in die Zwischenablage von Tabellen (aus dem Menü Bearbeiten oder über spezielle Symbole)

- Erhebliche Verbesserungen beim Export nach Word/Excel
	- Neu: Möglichkeit, Ereignisse auszuwählen/abzuwählen, die in den Word/Excel-Bericht kopiert werden sollen (Umschalt+Klick auf die Spalte, um alle auszuwählen/abzuwählen)
	- Export aller ausgewählten Ereignisse in den Word/Excel-Bericht
- Neu: Option Mit/Ohne Gruppierung von Tj-Perioden für Ereignisauflistung
- Neu: "Fmin" Einstellung für PPV/DF-Darstellungen
- Verbesserung: Unabhängiges Scrollen der Ereignislisten
- Verbesserung der Anordnung und Lesbarkeit der Diagramme

#### **GRAFIKEN**

- Neu: Die Funktion "Nächstes Auftreten" positioniert jetzt den linken und rechten Cursor jeweils auf den ersten und den letzten Wert des nächsten Ereignisses
	- Funktion nicht verfügbar, wenn der Modus "Verbundene Cursor" aktiv ist
	- Funktion kompatibel mit dem Modus "Synchronisierte Cursor / Mehrfachansichten".
- Neu: Die Funktion "Nächstes Auftreten" ist jetzt auch in der Ansicht Spektrenzeitverlauf verfügbar.
- Neu: "Synchronisierte Frequenzcursor " Funktion: Synchronisierung der Frequenzcursor zwischen allen Spektrendarstellungen

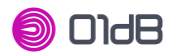

Neu: Spektrenzeitverlauf: Das Datum des aktuellen Spektrums wird jetzt angezeigt.

 Entwicklung: Der horizontale Cursor kann jetzt auf einen benutzerdefinierten Wert vorpositioniert werden

Korrektur: Die Liste der "Spektralen Kanäle" zeigte die Frequenzwerte nicht mehr an.

 Korrektur: Keine Darstellung von DIN 4150-3 Grenzkurven (Dominante Frequenzhistorie) für Messungen mit ORION FW 1.6 oder höher möglich.

#### **KORREKTUREN & VERBESSERUNGEN**

- Code-Farben: Verbesserung zur Korrektur doppelter Farbfehler (wenn die Farben zurückgesetzt werden müssen, entfernen Sie den Inhalt des Abschnitts [Colors2] der Datei dBTrait.ini)
- Verbesserung: Der Balken "Quelle" wird systematisch angezeigt, wenn Quellen in der Grafikkonfiguration ausgewählt werden.
- Die Icons "Synchronisierter Cursor" (Synchronisation aller Zeitverläufe und Cursor) und "Verbundene Cursor" werden nun unterschieden (bisher: "Magnet" Icon für beide).
- Korrektur: Der Export "tabellarischer Daten" mit Codes, die dazu dienten, dem Code "Hintergrund" die Nr. 15 zuzuordnen, jetzt ist dem Code die Nr. 33 zugeordnet.
- Verbesserung: Kodierung auf Wetterschwellwerten, Möglichkeit, die Schwellenwerte mit der Tastatur einzugeben (bisher nur über Mausrad oder Tastaturpfeil möglich)
- Verbesserung: Die maximale Anzahl der Codes beträgt jetzt 31 (zuvor 24)
- Korrektur: Automatisches Verarbeitungsskript auf "Lauteste Zeiten": Angegebene Zeiten wurden nicht berücksichtigt

 Verbesserung: Funktion Nebeneinander horizontal / Nebeneinander vertikal über das Menü Fenster (Tastaturkürzel für vertikal: Strg+r)

Verbesserungen der Schriftübereinstimmung zwischen Fenstern

 Korrektur: Durch Bewegen des Spektrum-Curors wurde der Cursor in den Gesamtpegeln von Spektrum (rechts in der Spektrumdarstellung) bewegt

Korrektur: Histogramm mit manuellen Skalen, verschiedene Darstellungsfehler wurden beobachtet

#### **MENÜ ANALYSE**

 Die "Max/Min Perioden" (Bewertung auf der Grundlage einer benutzerdefinierten Gleitperiode) können jetzt global oder pro Tag oder pro Stunde angewendet werden (bisher nur global)

#### **AUTOMATISCHE ZÄHLUNG**

 Verbesserung: Die Funktion "Automatisches Scannen" kann nun auf einem oder mehreren Verzeichnissen ausgeführt werden.

- Verbesserung: Die Funktion "Automatisches Scannen" kann nun entsprechend der beim Speichern des Skripts eingestellten Zeiten ausgeführt werden.
- Verbesserung: Die Funktion "Automatisches Scannen" kann nun durch Markieren/Deselektieren von Skriptoperationen ausgeführt werden.
- Verbesserung: Die Funktion "Spektralverlauf" ist jetzt verfügbar.
- Verbesserung: Die Ausgaben von "Dateisatz" sind Metadateien und verwalten Unicode.

#### **VERSCHIEDENES**

Möglichkeit, eine Messsitzung (.CMG) durch Drag & Drop auf dBTrait zu öffnen.

# **VERSION 6.2.1.0 (ZWISCHENVERSION)**

#### **ALLGEMEIN**

- Deutsche Version: Übersetzungen geprüft und implementiert
- Koreanische Version verfügbar (neu)
- Version in vereinfachtem Chinesisch verfügbar (Teilübersetzungen Vollübersetzung später möglich)

#### **GRAFIKEN**

 Entwicklung: Der horizontale Cursor kann nun auf einen benutzerdefinierten Wert vorpositioniert werden.

- Korrektur: Die Auflistung der "Spektralkanäle" zeigte die Frequenzwerte nicht mehr an.
- Korrektur: Keine Darstellung von DIN 4150-3 Grenzkurven (Dominante Frequenzhistorie) für Messungen mit ORION FW 1.6 oder höher möglich.

#### **MENÜ ERGEBNIS**

 Die Funktion "Lauteste/Leiseste Zeiten" (Auswertung über einen konfigurierbaren Zeitraum) kann nun global, tagesgenau oder stundenweise (bisher nur global) angewendet werden.

#### **AUTOMATISCHE ZÄHLUNG**

• Verbesserung: Die Funktion "Automatisches Scannen" kann nun auf einem oder mehreren Verzeichnissen ausgeführt werden.

Verbesserung: Die Funktion "Automatisches Scannen" kann nun entsprechend der beim Speichern des Skripts eingestellten Zeiten ausgeführt werden.

Verbesserung: Die Funktion "Automatisches Scannen" kann nun durch Markieren/Deselektieren von Skriptoperationen ausgeführt werden.

- Verbesserung: Die Funktion "Spektralverlauf" ist jetzt verfügbar.
- Verbesserung: Die Ausgaben von "Dateisatz" sind Metadateien und verwalten Unicode.

#### **VERSCHIEDENES**

Möglichkeit, eine Messsitzung (.CMG) durch Drag & Drop auf dBTrait zu öffnen.

## **VERSION 6.2.0.0**

#### **ALLGEMEIN**

 Neu: Die folgenden Arten von Indikatoren "Menschen – ISO2631-2" (ORION Firmware Version 1.8) werden nun behandelt:

- aw, awpeak, Crestfactor, MTVV, VDV, Leq neu zusammengesetzt (Lin \*), av [kx= ky= ky= kz= ], Multispektren x, y, z und C (kombiniert).
- VDV-Daten von Maestro/Vib (" momentaner VDV") profitieren von einer differenzierten Verarbeitung gegenüber VDV-Daten von ORION.

 Neu: automatische Benachrichtigungen für 01dB Geräte (DUO / FUSION / CUBE und ORION), mit vom Anwender auswählbarer Erinnerung, änderbar über das Menü "? / Anzeige Willkommensfenster"

 Neu: Anzeige der Datenschutzerklärung zu den von 01dB-Metravib über die dBTrait-Software erfassten Daten.

Neu: Einstellungsmenü / Sprache und Datumformat: Die verwendeten Datumsformate

entsprechen nun den Windows-Einstellungen (z.B. Datum im UK-Format statt im US-Format).

Neu: Zugriff auf das 01dB Kundenportal direkt aus dem Menü "?" möglich.

#### **GRAFIKEN**

 Neu: "Spektrumverlauf", jetzt ist es möglich, Grenzkurven anzuzeigen (automatisch bei ORION ORION ISO2631-2 Messungen oder benutzerdefiniert).

 Verbesserung: Die Konfigurationsfenster für die Einrichtung der Grafiken werden zur Verbesserung der Ergonomie vergrößert.

#### **MENÜ ERGEBNIS**

 Die Funktionen "Histogramme" und "Max /Min Perioden" stehen nun für ORION Typ Lp X, Y, Z (Bodenschall) zur Verfügung.

#### **MENÜ GESETZLICHE ANLAYSE**

"Bericht nach ..." Funktion (ORION Gebäudeschwingungen): kleinere Retuschen

#### **KORREKTUREN & VERBESSERUNGEN**

 Korrektur: Das Fenster "Quellenänderung" bleibt geöffnet, wenn der Benutzer zwischen mehreren Messsitzungen oder Visualisierungsfenstern wechselt.

 Evolution: "Dominanter Frequenzverlauf" Diagramm, jetzt bewegt ein Doppelklick auf einen Punkt des PPV/DF-Diagramms den Cursor auf dem Zeitverlauf an die entsprechende Position

 Evolution: "Dominanter Frequenzverlauf" Diagramm, jetzt können die Grenzkurven mit Log-Skalen (x-Achse und y-Achse) angezeigt werden.

 Korrektur: "Dominanter Frequenzverlauf" Diagramm, jetzt vermeidet die Anzeige von Grenzkurvenlegenden mögliche Überschneidungen.

 Korrektur: "Dominanter Frequenzverlauf" Diagramm, jetzt synchronisiert die Verwendung der Funktion "Quelle: nächstes Auftreten" die beiden Teile des Diagramms korrekt: Der Cursor bewegt sich auf der Zeitentwicklung unterhalb, und das entsprechende PPV/DF-Paar ist im oberen Diagramm gut umkreist.

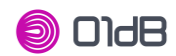

**Korrektur: "Dominater Frequenzverlauf" Diagramm, jetzt wird die Grafik PPV/DF aktualisiert, wenn** Sie die Schaltfläche "vorige Periode" und "nächste Periode" verwenden.

 Verbesserung: Diagramm "Dominanter Frequenzverlauf", jetzt kann der Parameter "Fmax" auf Lin oder Log Frequenzskale (früher nur Log-Skale) mit mehr Werteauswahl (20,50,100,150, Max) verwendet werden.

Korrektur: Die Nachbearbeitung von ORION Kurzgeschwindigkeitssignalen, die bei 400 Hz abgetastet wurden (möglich seit v6.1.0.0) enthielt Fehler (Faktor 1000 auf den Werten).

 Korrektur: Es kann vorkommen, dass die im Hauptfenster einer Kampagne angezeigten Wetterwerte "Min/Max" falsch waren.

#### **VERSCHIEDENES**

 Hauptfenster: jetzt wird neben dem Gerätetyp (wenn die Informationen verfügbar sind) auch die Firmware-Version von DUO / FUSION / CUBE und ORION angezeigt.

#### **VERSION 6.1.0.0**

#### **ALLGEMEIN**

- Neuerung: Der Viewer-Modus ist nun auch ohne Lizenz nutzbar.
- Neu: Automatische Update-Benachrichtigungen

 Neu: Funktion "Video Tutorials" (über das Menü "?") mit einer Auswahl von Tutorials, in denen dBTrait behandelt wird.

 Neu: Folgende neue Arten von Indikatoren "Einwirkung von Erschütterungen auf Menschen in Gebäuden – DIN 4150-2" (ORION Firmware Version 1.6) können nun verwendet werden:

- KBFT
- KBFTm
- KBFTr Rest & KBFTr ohne Rest

#### **MENÜ "Gesetzliche Analyse"**

Neu: Funktion "Analysieren nach DIN 4150-2" (für ORION FW 1.6)

#### **POST-PROCESSING**

 Entwicklung: Nachbearbeitung von Zeitsignalen: Jetzt ist es möglich, mehrere Skripte zu verwenden (vorher war es notwendig, ein Skript neu zu initialisieren oder zu modifizieren, um es zu ändern).

 Entwicklung: Nachbearbeitung von Zeitsignalen: Jetzt ist es möglich, die Vorverarbeitung vor der Verarbeitung durchzuführen. Das Preprocessing-Skript ermöglicht die vom Benutzer definierte Reihenfolge von Frequenzbewertung, Filterung, Integration/Ableitung, usw. So ist es beispielsweise möglich, von einem Beschleunigungssignal auf ein Geschwindigkeits- oder sogar ein Wegsignal umzuschalten und dieses auf einmal nachzubearbeiten (Pegelberechnungen, Spektren, etc.).

 Entwicklung: Nachbearbeitung von Zeitsignalen: Nun sind die Hauptverarbeitungen (Schmalbandspektren, Breitbandspektren, globale Pegel) standardmäßig vorkonfiguriert, mit den folgenden Optionen: "Multispektren" aktiviert und Zeitschritte auf "Haupt-Elementardauer". Dies entspricht den meisten Anwendungsfällen.

 Entwicklung: Jetzt ist die Nachbearbeitung der ORION-Geschwindigkeitssignale mit 400Hz Abstastfrequenz möglich. Beachten Sie, dass diese Signale jedoch sehr kurz sind.

 Entwicklung: Jetzt werden die Post-Processing-Einstellungen in der dBOper32.ini Datei gespeichert, um die gemeinsame Nutzung zu erleichtern.

#### **KORREKTUREN & VERBESSERUNGEN**

 Entwicklung: In Menü Preferences |Displacements and Cursors, neue Funktion "Zeitverlaufs-Cursor in der Darstellung automatisch links/rechts positionieren".

Verbesserungen und Korrekturen an Grafiken, die in der logarithmischen Skala angezeigt werden.

 Entwicklung: Die Funktion "Bewertungsindikatoren…" ist jetzt auch für VDV LP PPV PVS PCPV Indikatoren möglich.

 Korrektur/Verbesserung: Beim Speichern einer Messsitzung nach Änderung in den "Globals" ist das Speichern fehlgeschlagen (ohne Fehlermeldung). Korrigiert.

 Korrektur/Verbesserung: In den "Globals" wurde die Tabelle für die Perzentilpegel falsch beschriftet: Der angegebene "Typ" war "L0", jetzt korrigiert in "Ln".

 Korrektur/Verbesserung: Audiowiedergabe, jetzt wird die Wiedergabe zwischen den Cursorn bei mehreren Audios (mehrere physikalische Kanäle, mehrere Geräte, …) effektiv zwischen den Cursorn durchgeführt. Die Funktion "Immer den gleichen Kanal wiedergeben" ist vorerst nicht mehr aktiv.

 Korrektur/Verbesserung: Die Darstellung der dominanten Frequenz konnte manchmal verschwinden (z.B. nach Öffnen der Funktion "Berichtserstellung nach DIN 4150 / BS5228…" parallel). Korrigiert.

**OIdB** 

 Korrektur/Verbesserung: Kopieren/Einfügen der PPV/DF oder PCPV/DF-Daten im Modus "Binäre Daten / neu zusammengesetzt" war nicht möglich. Korrigiert.

Korrektur: Import mehrerer großer Wave-Dateien aus dem Solo: Die erste 1<sup>st</sup> Wave war sichtbar, aber Wiedergabe und Nachbearbeitung waren nicht möglich. Generell wurde das Management großer Elemente neu gestaltet und zusammengeführt.

 Korrektur: Import mehrerer Wave-Dateien aus dem Solo: Das Bestätigungsfenster "optional split before import" wird nun nicht mehr angezeigt.

 Verbesserung: Mit der Funktion "Export ins Wave-Dateiformat" werden die erhaltenen Dateien nun "gain optimiert" (entspricht der Option "Ausgabepegel normieren" aus der Funktion

« Aux|Audio|Replay »), und die Dateinamen werden mit Zeitstempeln versehen.

 Korrektur: Die Histogrammdarstellung auf Spektralwerten zeigte einen Defekt (Abszissenachse). Korrigiert.

 Korrektur: In den Funktionen "Pegel und statistische Indizes" und "Pegel und statistische Indizes pro Periode" ist es nun möglich "Standardabweichung" und "Perzentilpegel" nur noch auszuwählen, wenn die gewählte Einheit "dB" ist.

 Korrektur: Das Importieren bestimmter Arten von Messsitzungen (insbesondere von dBTrig) konnte zu Blockaden führen.

Verbesserungen: Einige Übersetzungen in verschiedenen Sprachen …

## **VERSCHIEDENE**

 Die Visualisierung der GPS –Koordinaten öffnet nun in GoogleMaps im Standard-Webbrowser (zuvor wurde Google Maps in einem dBTrait Fenster geöffnet).

# **VERSION 6.0.0.21 (ZWISCHENVERSION)**

- Korrektur: Import BIL/BIV (TTP3481)
- Korrektur: TaktMax (TTP3510)

# **VERSION 6.0.0.20 (ZWISCHENVERSION)**

- Temporäre Änderung (6.0.0.17): Die ORION-Daten im Zeitschritt "Ti" (1s oder 2s oder 5s) stehen in dBTrait standardmäßig nicht zur Visualisierung oder Analyse bereit. Es ist möglich, sie über einen in der dBTrait.ini zu aktivierenden Parameter (DisplayORIONTiData=1 im[Settings] Abschnitt) verfügbar zu machen
- Korrektur (6.0.0.19): Software-Absturz bei Verwendung der Funktionen des Analyse-Menüs auf einer Mehrfachauswahl von Kanälen (TTP3447)
- Korrektur (6.0.0.19): Fehlermeldung (Fehler 17766 / Fehler 17700) bei Verwendung der Funktionen " Pegel und statistische Indizes pro Periode" bei Messungen mit "Datenlöchern" (TTP3435).
- Korrektur (6.0.0.20): Kontinuitätsfehler mit der Funktion "Quellen pro Periode" bei Messungen mit Datenlöchern (TTP3450).

# **VERSION 6.0.0.16**

- dBFileManager (spezielles Dienstprogramm für den FTP Datentransfer) hat nun wieder eine eigene Setup-Datei (nicht mehr installiert durch das dBTrait-Setup), aus Gründen der Flexibilität.
- dBTrait kann nach einer Datenübertragung aus dem dBFileManager geöffnet werden, und dBTrait kann auch den dBFileManager öffnen. Nun sind die Pfade zu beiden Programmen nicht mehr in den .ini settings-Dateien definiert, sie werden automatisch bestimmt.
- dBFileManager: Neue Funktionen:
	- Abruf der Historie der messtechnischen Parameter au seiner Anzahl von Geräten, mit Speicherung in der Datei MetrologicalHistory.xml und Visualisierungsmöglichkeiten mit einer speziellen Excel-Datei.
	- Möglichkeit des Herunterladens einer Benutzerauswahl von Signalen (Audio. oder Vibrationssignale) au seiner Messsitzung (zuvor waren alle Signaldateien derselben Messsitzung ohne Unterschied herunterladbar).

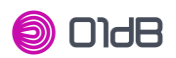

#### **VERSION 6.0.0.15 (ZWISCHENVERSION-SPEZIELL)**

 Entwicklung: ELVIRA spezielle Funktionalität: Der Import von ELVIRA-Radardateien ist nun mit den Versionen 6 und 7 der .PDR Dateien kompatibel.

## **VERSION 6.0.0.14**

- Neu: Folgende neue Arten von Indiakatoren « Occupants BS6472-1 » (ORION Firmware Version 1.5) werden nun behandelt:
	- VDV X,Y,Z (Vibration Dose Value)
		- Lp X,Y,Z (groundborne noise)
- Korrektur: Seit der Version 6.0.0.0 wurden die Multispektren Leq, LYeq und LY (z.B.: Multispektren Leq oder Slow oder Slow Inst) nicht mehr richtig unterschieden. Jetzt sind sie wieder korrekt beschriftet.
- Verbesserung: Beim Zugriff auf das Menü Datei konnte die Software eine Weile einfrieren, wenn in der Liste der letzten Messitzugnen einige nicht mehr zugänglich waren (nicht mehr vorhanden oder nicht mehr erreichbar). Dieser Fehler wurde korrigiert.
- Korrektur: Die Funktion Importieren/Zusammenfügen ermöglicht die Verwaltung von Fällen, in denen sich die zu importierenden Daten überschneiden. In einigen Fällen wurde die Überlappung falsch verwaltet und die Messung in 2 verschiedene "Kanäle" aufgeteilt. Dies wurde korrigiert.
- Korrektur: In einigen Sprachen fehlte die Spalte Default/Export unter Preferences | Units' Management.
- Korrektur: Bei temporären Lizenzen konnte es zu einer Fehlfunktion der Software kommen.
- Korrektur: In Der Funktion « Quellen pro Zeiteinheit » betrug die Anzahl der Vorkommnisse 32767 wenn sie tatsächlich 3276 überschritten hat. Dies ist nun behoben.

#### **dBFileManager**

- Kompatibilität mit dem Datentyp « Occupants » ab ORION Firmware Version 1.5.
- Neu: Möglichkeit, eine Benutzerauswahl von Signalen (Audio- oder Vibrationssignals) au seiner Messsitzung herunterzuladen (bisher waren alle Signaldateien derselben Messsitzung ohne Unterschied herunterladbar).

# **VERSION 6.0.0.6 (ZWISCHENVERSION)**

- Korrektur (6.0.0.4): Nach dem Import einer .BIL Datei aus einem SOLO wurde die während der Messung angewandten Codes 1, 2 oder 3 nur in dBTrait 6.0 als Code 3 erkannt (Fehlfunktion nicht in Version 5.5 vorhanden).
- Korrektur (6.0.0.4): Fehler (Software-Absturz) beim Import von .BIL-Dateien aus SOLO einschließlich statistischer Indizes behoben.
- Korrektur (6.0.0.4) : Import großer Audiodateien erfordert die Aufteilung in mehrere Fragmente. Eine Fehlfunktion dieses Mechanismus führte dazu, dass die Audiofragmente nach dem 1. Januar nach dem Import nicht mehr verfügbar waren (Fragmente falsch auf 1970 datiert).
- Korrektur (6.0.0.5) : Korrektur eines Softwareabsturzes für die Bewertung nach französischem Dekret vom 31. August 2006, falls spektrale Erscheinung gewählt wurde.
- Korrektur (6.0.0.6): Importieren/Zusammenfügen in mehreren Ordnern begrenzte die Anzahl der zu wählenden Messsitzungen. Der Parameter MultFileBufSize in dBTrait.ini ermöglicht nun die Verwaltung dieser Grenze bei Bedarf.
- Verbesserung (6.0.0.5): Softwareabstürze konnten bei bestimmten PC-Typen auftreten. Einige DLL-Dateien können fehlen. Das Software-Setup wurde korrigiert, um die fehlende DLL (MFC140xx.dll version 14.0.24210.0) auzunehmen.
- Verbesserung (6.0.0.4): Es wurde ein Softwareabsturz behoben, wenn es auf bestimmten Arten von virtuellen Maschinen verwendet wurde.
- Verbesserung (6.0.0.6): Bei Verwendung der Funktion « Pegel und statistische Indizes pro Periode » war die Fehlermeldung nicht eindeutig Nun ist die Meldung eindeutig und schlägt eine Workaround-Lösung vor.

# **VERSION 6.0.0.3 (ZWISCHENVERSION)**

 Verbesserung (6.0.0.3): Anpassung für das Auslesen von « Globals » Werten aus DUOFUSION/CUBE Messsitzungen mit der Firmware-Version 2.40. Für diese Art von Messsitzungen können während der Messung eingegebene Kommentare über das Symbol "Bleistiffl" im Fenster "Global Daten" eingesehen werden.

- Korrektur (6.0.0.2): Der Viewer-Modus war nicht funktionsfähig.
- Verbesserung (6.0.0.1): Um Fehler in der Funktion "GPS Positionsansicht" zu beheben: automatisches Hinzufügen eines Registrierungsschlüssels bei der Installation der Software. Dies ermöglicht es, die Version der Internet Explorer ActiveX-Komponente zur Anzeige der Webseite einzustellen, die von dBTrait verwendet werden soll (in diesem Fall zur Anzeige einer GoogleMap-Seite). Die Standardeinstellung ist jetz IE11 statt IE7.

# **VERSION 6.0 (GRÖßERE ÜBERARBEITUNG)**

#### **Um dBTrait 6.0 und höhrere Versionen auszuführen, ist eine neue Lizenz erforderlich. Ihre dBTrait-Lizenz für frühere Versionen von dBTriat ist nicht mehr mit dBTrait 6.0 verwendbar.**

#### **ALLGEMEIN**

**OIdB** 

- dBTrait bettet nun die bisher in der dBTMaestro-Software verfügbaren Funktionen zur Analyse von Humanschwingungen ein (dBMaestro Versionsverlauf ist am Ende dieses Dokuments verfügbar).
- dBTrait ist nun UNICODE kompatibel (z.B. kompatibel mit chinesischen Zeichen, Koreanisch …).
- ORION Messsitzungsdateien werden unterstützt.
- Jetzt wird dBFileManager (spezielles Dienstprogramm für FTP-Datentransfer) zusammen mit dBTrait installiert (kein separates Installations-Setup mehr).

#### **IMPORT**

Importieren/Zusammenfügen-Funktion aktualisiert

Inklusive: Der Import einer Auswahl von DUO/FUSION/CUBE/ORION Messsitzungen ist nun möglich (bisher beschränkte sich der Mehrfachdatenimport auf den Import von Daten aus einem kompletten Verzeichnis)

#### **ERGONOMIE**

- Neu modernisierte und benutzerfreundliche Symbole: größer und intuitiver, Einbettung hilfreicher Tooltips.
- Neue übersichtliche und intuitivere Anordnung der Funktionen in den Software-Menüs.
- Automatischer Menüinhalt abhängig von der Art der zu analysierenden Messsitzung (nur Human Body vibration, nur Akustik, nur Umweltvibrationen, sowohl Akustik als auch Umweltvibrationen). Der Inhalt des Menüs ist ebenfalls lizenzabhängig.

#### **POST-PROCESSING**

 FFT: Berechnung von gemittelten FFT-Spektren und FFT-Multispektren aus Zeitsignalen. **GRAPHIKEN**

 Cursors-Anzeige: können jetzt an und abgedockt werden, um den Nutzerraum für Grafiken zu optimieren

 Zeitverlaufsdarstellung (und Spektrenzeitverlauf und Verlauf der dominanten Frequenz): neue Pegel-Cursor (horizontaler Cursor)

- Zeitverlaufsdarstellung (und Spektrenzeitverlauf und Verlauf der dominanten Frequenz):
- Logarithmische Größenskala jetzt verfügbar.

 Zeitverlaufsdarstellung (und Spektrenzeitverlauf und Verlauf der dominanten Frequenz): Die Anzeige der den visualisierten Daten zugeordneten Zeitsignale ist nun möglich:

- Vibration (Geschwindigkeitssignal, wird automatisch für Orion-Daten angezeigt oder Beschleunigung, wird bei Benutzeraktion angezeigt). Dreiachsige Schwingungssignale können entweder überlagert oder geteilt dargestellt werden.
- Akustik (wird bei Benutzeraktion angezeigt)
- Vibrationssignale und Akustiksignale können gleichzeitig parallel angezeigt werden.

 Spektralverlauf: Jetzt können FFT-Spektren aufzeichnet werden (mit Zeitverlauf oder im Vollbild)(bisher nur Nth Oktav-Spektren)

- Spektralverlauf: Min / Max / Avg Spektren: können nun überlagert werden.
- Spektralverlauf: Jetzt können Multispektren (FFT oder N-te Oktave) in einem Sonagrammmodus angezeigt werden, oder Sonagramm mit Schnittmodus (mit dem neuesten Version können mehrere Schichten gestapelt werden).
- Neuer Verlauf der Darstellung der dominanten Frequenzen
	- zeigt das Paar "dominante Frequenz / Spitzenwert" in einem speziellen Diagramm an, das dem Zeitverlauf der Spitzenwerte zugeordnet ist.
	- Interaktive Hervorhebung des Paares "Dominante Frequenz / Spitzenwert" basierend auf der Cursorposition auf der Zeitachse der Spitzenwerte.

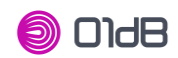

- Daten, die mit spezifischen Symbolen (homogen mit der ORION-Webschnittstelle) dargestellt werden, abhängig vom verwendeten Referenzstandard und/oder der Art der Schwingung.
- Detaillierte Werteanzeige auf der Darstellung der dominanten Frequenz durch Überfliegen
- Bis zu 6 Kanäle können gleichzeitig visualisiert werden
- Toleranzkurven, die vom Anwender in der Messkonfiguration von ORION definiert wurden, können ebenso visualisiert werden wie andere Toleranzkurven, einschließlich benutzerdefinierter Toleranzkurven.
- Fenster für die Eingabe von Kommentaren: verbessert
- Kommentar-Eingabefenster: jetzt kompatibel mit nicht-lateinischen Zeichen (UNICODE).
- Kommentarleiste: Kommentare können nun direkt in der Kommentarleiste angezeigt bzw. eingesehen werden.

 Zeitcursor: kann nun mit den Tastaturpfeilen bewegt werden (vorher mit gedrückter Shift-Taste + Tastaturpfeilen). Das Umschalten von einem Cursor zum anderen über die Tastatur erfolgt durch Drücken der Leertaste.

Aktualisierte Standardfarben, homogen zu DUO/FUSION/CUBE.

## **GESETZLICHE ANLAYSE**

 Neues gesetzliches Analysemodul für die Schwingungsanalyse in der Umgebung (DIN4150-3, French Circulaire de 1986, BS 5228-4, BS 5228-2 / BS 7385-2)

- Zeigt für einen benutzerdefinierten Zeitraum einen Messbericht gemäß dem vom Benutzer in ORION definierten Standard an.
- Auswahl von synthetischen und/oder detaillierten Informationen, die angezeigt werden sollen, ist möglich.

## **LOKALISIERUNG / EINSTELLUNGEN**

 Die Sprache kann direkt aus den Einstellungen heraus geändert werden, ohne dass seine Deinstallation/Neuinstallation erforderlich ist.

- Automatische Einstellung der Sprache in Abhängigkeit von der Sprache des Windows-Betriebssystems
- Automatische Einstellung des Datumformats in Abhängigkeit von der gewählten Sprache.
- Zeitzonen: Es kann eine Standardzeitzone definiert werden (z.B. UTC+0).

## **KORREKTUREN & VERBESSERUNGEN**

- Jetzt sind die Farben für "Druck" und "Anzeige" identisch.
- Das Schreiben von Kommentaren kann abgebrochen werden

 Behebung eines Fehlers bei der Änderung der 01dB Referenz für Beschleunigungsdaten oder Geschwindigkeitsdaten(z.B. 1x10-6 m/s auf 5x10-8 m/s)

- Spektrum-Verlauf: Korrektur eines Software-Absturzes, der beim Doppelklicken auf eine Spaltenbezeichnung auftrat.
- Audio-/Signalwiedergabe: Jetzt ist die "Verstärkungsoptimierung (Normalisierung)" standardmäßig "elementweise".

 Audio-/Signalwiedergabe: Korrektur möglicher Standardwerte bei der in bestimmten Fällen auftretenden Signaloptimierung.

Kopieren/Einfügen von elementaren Daten: Korrektur eines Softwareabsturzes in bestimmten

Fällen (tabellarische Daten, neu zusammengesetzt auf sichtbaren Kanälen, zwischen Cursorn) Anzeige der Windrose: Korrektur eines möglichen Softwareabsturzes in bestimmten Fällen (wobei die Daten falsche/ungültige Daten enthielten).

 Behebung von Fehlfunktionen der Suche nach dem Maximum über die gesamte Dateifunktionalität.

Korrektur eines möglichen Softwarefehlers bei der Visualisierung von GPS-Koordinaten in dBTrait(mit eingebetteter GoogleMap)

Zusätzlich wurden viele kleinere Korrekturen/Verbesserungen vorgenommen.

#### **FUNKTIONEN WERDEN NICHT MEHR UNTERSTÜTZT**

#### Modul "Bericht SNCF"

#### **DOKUMENTATION**

Komplettes Update (Ergänzungen, Korrekturen, Beschreibung neuer Features)

 Inklusive: Hinzufügen von verschiedenen "versteckten" Funktionen, die nicht im Benutzerhandbuch beschrieben sind

#### **dBFileManager**

Kompatibilität mit dem Datentyp von ORION zusätzlich zum Datentyp DUO/FUSION/CUBE.

# **VERSION 5.5.2.12 (ZWISCHENVERSION)**

 Korrektur: Fehler beim Speichern von Farben in der Einstellungsdatei von dBTrait: Einige Farbnummern (Identifikatoren) wurden gelöscht.

# **VERSION 5.5.2.11 (ZWISCHENVERSION - SETUP VOM 13/12/16)**

 Verbesserung: Um Fehler in der "GPS-Positionsansicht" zu beheben: automatisches Hinzufügen eines Registrierungsschlüssels bei der Installation der Software Dies ermöglicht es, die Version der Internet Explorer ActiveX-Komponente zur Anzeige der Webseite einzustellen, die von dBTrait verwendet werden soll (in diesem Fall zur Anzeige einer Google Map-Seite). Die Standardeinstellung ist nun in IE11 statt IE7.

# **VERSION 5.5.2.11 (ZWISCHENVERSION - SETUP VOM 22/01/16)**

 Verbesserung: Jetzt ist es möglich, die von der Funktion "GPS Positionsanzeige" aufgerufene GoogleMap-Version einzustellen: über den Parameter VersionGoogleMap in der Datei dBTrait.ini.

# **VERSION 5.5.2.10 (ZWISCHENVERSION)**

- Korrektur (5.5.2.10): Sicherungsverstärkung des Messsitzungsspeicherverfahrens, um ein Problem bei der Zuverlässigkeit in einigen Fällen mit Daten im Netzwerk zu lösen (gleiches für v5.5.0.7 und 5.5.2.6): Dies Verstärkung wird nun zusätzlich von "Speichern unter" zu "Speichern" angewendet.
- Korrektur (5.5.2.8): Korrektur eines Fehlers bei Werten in dB, wenn die 0dB Referenz vom Standardwert abweicht (Fehler bei der Darstellung von Spektren). Der Effekt der Änderung des Referenzwertes wurde verdoppelt.
- Verbesserung (5.5.2.8): Anzeige der Einheit in der Tabelle des Hauptfensters

# **VERSION 5.5.2.7**

 Korrektur: Es ist nicht möglich, mehrere Messsitzungen einschließlich MP3-Aufnahmen (von CUBE oder DUO-Version Hardware 2) zu importieren (importieren/zusammenfügen).

# **UPGRADE OF VERSION 5.5.2.6 (ZWISCHENVERSION)**

- Korrektur (5.5.2.3): Sicherheitsverstärkung des Messsitzungsverfahrens, um ein Problem bei der Zuverlässigkeit in einigen Fällen mit Daten im Netzwerk zu lösen (gleich für v5.5.0.7).
- Korrektur (5.5.2.3): zufälliger Absturz der Software bei der Änderung oder Ergänzung bei gesetzlichen Zeiträumen
- Korrektur (5.5.2.5): Endlosschleifenproblem beim Öffnen der Messsitzung.
- Korrektur (5.5.2.5): Software-Absturz beim Kopieren und Einfügen von neu zusammengesetzten tabellarischen Daten.
- Verbesserung (5.5.2.6): symptomatisch für einen Defekt in der DUO Firmware 2.34 (&FUSION / CUBE 1.34): GPS-Position nicht sichtbar in dBTrait.
- Korrektur (5.5.2.6): Änderung der gesetzlichen Zeiträume nicht möglich
- Verbesserung (5.5.2.4): « Sperren » Prinzip bei offenen Messsitzungen kann über die Datei dBTrait.ini deaktiviert werden
	- o [Campaign]
	- LockCampaign=1 standardmäßig
- Evolution (5.5.2.3): Möglichkeit, die TZI (Zeitzone) standardmäßig in der Datei dBTrait.ini einzustellen.
	- o TZIMode= 0 (standardmäßig) TZI des PCs
	- o TZIMode= 2 : TZI letzte offene Messsitzung
	- o TZIMode= 1 : TZI gesetzt durch TZIDefault
- Evolution (5.5.2.5): Möglichkeit, die Anzahl der Dezimalstellen für Histogramme (nicht kumulativ und kumulativ) sowie die zugehörige Tabelle zu konfigurieren.
	- o Über die Datei dBTrait.ini: HistoResol= 0 bis 6, Wert 1 standardmäßig

# **UPGRADE VON VERSION 5.5.2.2 (SETUP VOM 20/10/2014)**

- Integration von dBSlm in das Software-Setup (Expertenmodus AMB)
- **dBTrait: keine Änderung.**

# **UPGRADE VON VERSION 5.5.2.2**

- Unterstützung von FUSINO & DUO Bauakustik-Modulmesssitzungen
- Unterstützung von MP3-Audiodateien aus der CUBE Firmware 2.3 (Wiedergabe)
- Das Aktivieren/Deaktivieren von Öffnungsskripten ist möglich (automatische Verarbeitung von WLS-Aufzeichnungen) über das Menü Voreinstellungen.
- Verbesserung der Skriptkonfiguration beim Öffnen: Inaktive Felder sind nun grau hinterlegt.
- Import | Verzeichnisse: Die Ordnerauswahl wurde verbessert (nur für Windows 7)
- Cursorsynchronisation auf den Zeitverlauf während der Wiedergabe: verbessert
- Verschiedene Korrekturen: Sonderfall einer "toten" Zeit, die einer einzigen Periode entspricht, zwischen beiden Messungen (TTP 4948)
- Bekannte Voreinstellung: Die dBFileManager-Verknüpfung (Menü Datei) muss möglicherweise manuell in der Datei dBTrait.ini aktualisiert werden.

# **UPGRADE VON VERSION 5.5.0.7**

 Sicherheitsverstärkung des Speicherungsverfahrens der Messsitzung, um ein Problem der Zuverlässigkeit in einigen Fällen mit Daten im Netzwerk zu lösen.

# **UPGRADE VON VERSION 5.5.0.6**

- Unterstützung von FUSION & CUBE Messsitzungsdateien
- Verbesserung der Benutzerfreundlichkeit im Fenster der Signalliste
- Sperrprinzip bei Messsitzungen (xxxx.cmg.lock Datei) zur Vermeidung möglicher Konflikte bei gleichzeitiger Nutzung durch zwei Anwendungen
- Wiedergabe von Audiodateien: Verbesserungen
- Wiedergabe von Audiodateien: Es ist nun möglich, die Wiedergabe durch Drücken der ESC-Taste zu stoppen.
- Normalisierung des Ausgangspegels für Audiodateien: neue Optionen
	- Element: Normalisierung des abzuspielenden Signals (entspricht der zuvor vorhandenen Option)
	- o Kanal: Normierung auf den gesamten Signalumfang für den gleichen physikalischen Kanal, für die gesamte Messsitzung.
- Neu "Öffnen" Berechnungsskript, für WLS-Schwingungsdaten
- Berechnungsskript & "Öffnen" Rechenskript: Die Vibrationsbewertungen Wxx sind jetzt auch mit dem LEQ-Operator verfügbar.
- Speicherung: neu « wie geöffnet » für Speichereinstellungen: ermöglicht das Speichern der Messsitzung im "wie geöffneten" Format (entweder Datei (einzelnes CMG oder mit zugehörigen BID-Dateien) oder Datei mit Unterordnern (wie DUO- oder FUSION Messsitzungen).
- Korrektur in der "Meteorologie pro Periode": Die gemittelten Windwerte (Geschwindigkeit und Richtung) basieren nun auf dem "resultierenden Winkel" in der [0;360[° Spanne.

#### Über dBFileManager:

Bei einem Upgrade von DUOFileManager 5.4 auf dBFileManager 5.5 (sowie dBTrait von Version 5.4 auf 5.5) kann aufgrund einer Änderung des Softwarenamens die vorherige Einstellungsdatei nicht sofort betriebsbereit sein. Wie man die alte Einstellungsdatei verwendet:

- Kopieren Sie die "DUOFileManager.ini" Datei aus C:\ProgramData\01dB\DuoFile
- Fügen Sie sie in to C:\ProgramData\01dB\dBFile ein
- Wenn im gleichen Verzeichnis eine dBFileManager.ini vorhanden ist, löschen Sie diese.
- Benennen Sie die Datei « DUOFileManager.ini » in « dBFileManager.ini » um.
- Öffnen Sie diese Datei
- Löschen Sie die gesamte Zeile « dBTraitPath=….. »
- Speichern und schließen Sie die Datei

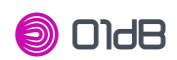

# **UPGRADE VON VERSION 5.4.2.13**

Integration von dBSLM in das Setup (Expertenmodus AMB)

## **UPGRADE VON VERSION 5.4.2.12**

Zeitzonenindex (TTP4823)

#### **UPGRADE VON VERSION 5.4.2.11**

- Unterstützung von DUO 2.0 Indikatoren (Gleitender Pegel, Flugzeuge und Wetter...)
- Verwaltung von Zeitzonen nach der Verarbeitung und Messung
- Maximierung der Kanallistenanzeige durch Doppelklick mit der rechten Maus
- Programmeinstellung des Dateipfads kompatibel mit der Sicherheitsrichtlinie von Windows
- DUO-Messkampagnenstruktur wird nach dem Speichern beibehalten.
- Wiedergabe von Audioaufnahmen kleiner als 16384 Samples (TTP4151)
- Import von .XML Cordierungsdaten, die mit Oper@ Messungen verknüpft sind (TTP4788)
- .LEQ Dateiimport wird nicht mehr unterstützt
- Auflistung und Export (Kopieren/Einfügen) von Kommentaren mit Zeitstempel
- Korrektur: Die Metrologie pro Periode ergab keine Ergebnisse

## **UPGRADE VON VERSION 5.3.1.6**

- Darstellung der Differenz zwischen zwei Kanälen
- Kodierung auf der Schwellwertdifferenz zwischen zwei Kanälen
- Kopieren der Codes zwischen zwei Kanälen
- Unterstützung der DUO-Messsitzungsdateien
- DUOFileManager Direktlink für die FTP-Datenübertragung von DUO
- Automatische Optimierung der Zeitauflösung der Anzeigeintegration
- Anzeige der Codeinformationsleise für die gleichzeitige Codierung
- Messsitzungsnummer oder Übertragung von SOLO-Seriennummer
- Bekannte Bugs in 5.2
- Schwerwiegender Fehler beim Versuch, SD-Messungen von SOLO im Übertragungsmenü zu übertragen
- Einige Tabellen liefern dB-Ergebnisse, auch wenn die physikalische Einheit ausgewählt ist.
- Überlastanzeige von SOLO wird nicht übertragen und angezeigt.

# **UPGRADE VON VERSION 5.2**

- Kompatibilität mit Windows 7 X86
- Berechnung des L<sub>den</sub> Bewertungsindex nach Tagesperioden (L<sub>den Day</sub>), Wochenperioden (L<sub>den Week</sub>) oder Monatsperioden (L<sub>den Month</sub>).
- BIL Dateiimport mit einer Größe von mehr als 512 MB.
- Quelle pro Periode kumulierte Dauer.
- Daten kopieren/einfügen.
- Lauteste/Leiseste Periode.
- Quellenzählung.
- Partielle Speicherungsmessung .CMG Dateien werden unterstützt.
- Verschiedene Anzeigekorrekturen und Verbesserungen.
- Lauteste Periode auf "Überschreitungsreferenz"
- "NR oder NC Berechnung" Ergebnisanzeige
- "Breitbandspektrum"-Analyse von BlueSolo Audioaufnahmen

# **UPGRADE VON VERSION 5.1**

- Berechnung des L<sub>den</sub> Bewertungsindex (gesetzliche Zeiträume/Tag-Abend-Nacht Bewertung: L<sub>den</sub>).
- Berücksichtigung der Sommerzeit bei der routinemäßigen Berechnung nach elementaren Perioden

- Korrekturen der Importfunktion
	- Normalisierung des Ausgangspegels für Audiodateien

# **UPGRADE VON VERSION 5.0**

- Kompatibilität mit Windows VISTA X86
- Kompatibilität mit dem NetdB Multi-Channel Erfassungs-Frontend
- Vereinfachung des Imports von BIL-Dateien und der Verkettung von BIL-Dateien
- **Vereinfachung der Dateikonvertierung**
- Verbesserung und Korrektur verschiedener Anzeigeprobleme
- Verbesserung der Schallpegelmesserübertragung und der damit verbundenen WAV-Dateien
- Änderung der Spaltensortierung

# **UPGRADE VON VERSION 4.9.0.5**

Ermöglicht die Verwendung von WED in dBTrait

# **UPGRADE VON VERSION 4.9.0.3**

Neue Nachbarschaftsberechnung nach französischem Standard (2006-1099 -31/08/2006)

# **UPGRADE VON VERSION 4.9.0.1**

- Volle Kompatibilität mit Blue Solo
	- Übertragung von Daten, die im SD-Speicher von BlueSolo gespeichert sind,
	- Importieren von Notizen vom Pocket PC,
	- Lesen von Daten in dBTrait.
- Importieren von OPE-Datendateien in das neue Format
- Hinzufügen von Kopieren und Einfügen der Kommentare in Excel-Dateien
- Anzeige eines Fortschrittsbalkens beim Import von BIL-Dateien, die mehr als 10 WAV enthalten.
- Orts- und Datumsänderung in der Transferdialogbox
- Problem der leeren Datei für CMG-Datei mit nur durchschnittlichem Pegel (für SOLO-Messung).
- Anzeigeproblem mit Temperatur-Zeitverlauf und mit rekombinierter IT
- Die periodische Anzeige der Wetterdatenwerte zeigt nun den Durchschnittswert an.

# **UPGRADE VON VERSION 4.8**

- Neue Organisatino des Fenster, das sich mit den globalen Werten beschäftigt (Global.cmg):Jede Messkampagne ist mit einem Fenster auf globaler Ebene verknüpft.
- Fehlfunktion der Ausschneide- und Einfügefunktion der Wetterparameter behoben
- Fähigkeit, 1/3 Multispektrum in 1/1 Multispektrum wieder zusammenzusetzen.
- Möglichkeit, Audiodateien zwischen den Cursorn anzuhören.

# **UPGRADE VON VERSION 4.7.0.4**

- Millisekunden-Trennzeichen wurde nicht für die kumulierten Dauern der Quellen verwendet.
- Wenn Sie eine Quelle löschen, während Sie Überschreitungen berechnen -> Das Überschreitungsfenster wird geschlossen.
- DECRETO Berechnungen korrigiert (Italien).

# **UPGRADE VON VERSION 4.7.0.1**

- Sekunden/Millisekunden-Trennzeichenauswahl mit Datums- oder Zeitangaben Kopiervorgänge.
- Reorganisation und Vereinfachung der angezeigten Daten für die SOLO-Übertragung in dBTrait.
- dBTrait Light: LAeq und Spektren Zeitentwicklung, Leq und Ln (keine Kodierung oder Audio).
- Spektren " Werkzeugkasten ": Anzeige oder Überlagerung von Gesamtspektren aus gleichen oder Verschiedenen .cmg-Dateien
- Arithmetische Operationen: Addition, Subtraktion, Mittelung, Rekomposition und NR/N **Berechnung**
- Neuzusammensetzung von 1/3-Oktavspektren in 1/1-Oktavspektren
- Historie der gespeicherten und in der Kampagnentabelle angezeigten Kalibrierungskorrekturen

ACOEM France SAS · 200, chemin des Ormeaux · F-69578 Limonest Cedex · Phone +33 (0)4 72 52 48 00 · Fax +33 (0)4 72 52 47 47 Capital of 7 331 298€ · SIRET 409 869 708 00019 · Lyon Trade Register 409 869 708 · APE 2651B · European VAT number FR82 409 869 708 ACOEM France subsidiary of the ACOEM Group . acoem.com

**OIdB** 

- **Suche und Anzeige des Maximalwertes.**
- **EXECURSORS CURSORS** Cursorsynchronisation während der Audiowiedergabe
- Anzeige der Zeit im Leq zwischen dem Cursor-Modus
- Neues Management der Verschiebung von Zeitverlaufsplots
	- Verschiebung um ein n-tes eines Bildschirms durch Drücken der SHIFT-Taste
		- Verschiebung um eine feste Zeitspanne durch Drücken der STRG-Taste
- Neue Bedienung der Spektrenauflistungsfunktion: Das aufgelistete Spektrum ist identisch mit dem in der Ansicht Spektrenverlauf angezeigten Spektrum.
- Kurze Anzeigen von Kommentaren in Listentabellen
- Neue Anzeige und Verwaltung von globalen Elementen:
	- Betreffende globale Elemente:
		- Spektren und Gesamtwerte, die von BLUE SOLO übertragen werden.
		- Augenblickliche Spektren, die aus der Ansicht der Spektrenzeitverläufe kopiert werden.
	- Elemente auflisten, sortieren und löschen
	- Änderung der Parameter der Elemente
	- **Erzeugen eines Spektrums**
	- Addieren, Subtrahieren oder Mitteln von zwei oder mehr Spektren
	- Ein 1/3-Oktav-Spektrum in ein 1/1-Oktav-Spektrum umwandeln
	- Korrektur eines oder mehrerer Spektren unter Verwendung eines Korrekturspektrums
		- NR/NC-Kurven anzeigen (Option)

## **UPGRADE VON VERSION 4.5.3.2**

Verkettungsproblem bei von SOLO übertragenen Daten

## **UPGRADE VON VERSION 4.5.3.0**

**Symphonie: Problem mit der Fernbedienung behoben** 

#### **UPGRADE VON VERSION 4.5.2.6**

Schallpegelmesser-Datenübertragung für SOLO verbessert

## **UPGRADE VON VERSION 4.5.2.5**

- Kopieren/Einfügen und Drucken
- Änderung der Linienbreite und der Zeichen beim Kopieren/Einfügen oder Drucken erhöht
- Die Anzeige war nicht korrekt, wenn Spektren auf mehreren Kanälen mit unterschiedlichen Bereichen angezeigt wurden.
- Änderungen der physikalischen Einheit auf einem neu zusammengesetzten Leq-Kanal wurden nicht berücksichtigt.

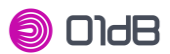

# **DBMAESTRO**

# **UPGRADE VERSION 5.5.1.5 2015/03**

- Anpassung an brasilianische Standards
- Berechnungszeit der Exposition in Schwellenwerten (Alarm, Grenzwert)
- Dateiverknüpfung (TTP 4983)

# **UPGRADE VERSION 5.5.0.4 2014/05/26**

- Berechnung SITZ zwischen den Cursorn (TTP 4784)
- Korrektur der Skalenänderung (TTP 4855)
- **Label "Indikator zwischen den Cursorn" (TTP 4883)**
- Einheiten VDV, Fc (TTP 4907)
- Löschen von VDV und MTVV in HA Ergebnissen (TTP 4884)
- Anzeige der Dauer <1mn (TTP 4807)

## **UPGRADE VERSION 5.4.2.7**

Zeitzonenindex (TTP4823)

# **UPGRADE VON VERSION 5.4.2.6**

- Kompatibilität mit Windows 7 64bits
- Korrektur des Fehlers bei der Anzeige: "awy" statt "awz"

#### **UPGRADE VON VERSION 5.2**

- Änderung der Alarmschwelle in Ganzkörperkonfiguration (italienische Version)
- Berechnung des durchschnittlichen aq aus mehreren Samples (Messungen) durch Verkettung mehrerer Sessions (Abschnitt 5.4 von NFEN 14253)

#### **UPGRADE VON VERSION 5.1**

- Volle Integration von VIB in dBMaestro: Messübertragung, Verarbeitung...
- Berechnung von A(8) auf mehreren Maschinen